#### **BAB V**

### **IMPLEMENTASI DAN PENGUJIAN SISTEM**

#### **5.1 IMPLEMENTASI SISTEM**

Pada tahap ini akan di lakukan tahap implementasi sistem, yaitu proses pembuatan sistem atau oerangkat lunak dari tahap perancangan atau desain ke tahap coding dengan menggunakan bahsa pemrograman yang akan menghasilkan sistem atau perangkat lunak yang telah dirancang sebelumnya. Adapun hasil dari implementasi aplikasi mobile GIS untuk mencari lokasi *fitness center* di kota jambi sebagai berikut:

#### **5.1.1 Implementasi Menu Pembuka**

Menu pembuka (*splash screen)* merupakan tampilan awal yang muncul ketika menjalankan sistem. Pada menu pembuka ini pengguna akan disambut dengan logo dari sistem informasi geografis yang dibangun. Menu ini akan terlihat secara sepintas saja, dan akan hilang dengan sendirinya kemudian akan langsung muncul menu utama. Tampilan dari menu pembukaan (*splash screen)* dapat dilihat pada gambar 5.1 berikut ini.

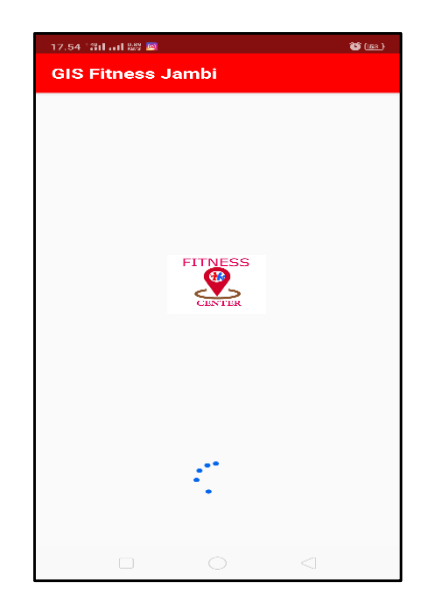

**Gambar 5.1 Implementasi Menu Pembuka**

#### **5.1.2 Implementasi Menu Utama**

Pada saat *login* selesai, maka akan muncul tampilan menu utama seperti yang di tunjukkan pada Gambar 5.1.2 dibawah ini. Pada menu utama terdapat tampilan dengan background gambar yang menarik serta nama aplikasi Lokasi fitness *center* di Kota Jambi yang terletak pada bagian atas tampilan menu utama. Di bawah nama aplikasi terdapat menu-menu yaitu lokasi fitness *center*, daftar fitness *center*, tips fitness*,* panduan *fitness,* berita dan informasi seputar fitness dan panduan *aplikasi.* 

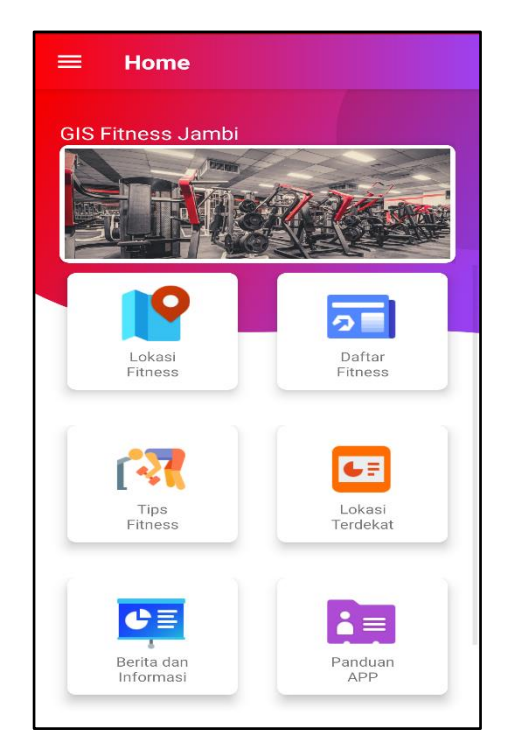

**Gambar 5.2 Implementasi Menu Utama**

### **5.1.3 Implementasi Menu Lokasi** *Fitness Center*

Bila pengguna memilih menu lokasi *fitness center* maka sistem akan menampilkan *google maps*, maka pengguna akan dihadapkan pada tampilan maps lokasi tersebut,

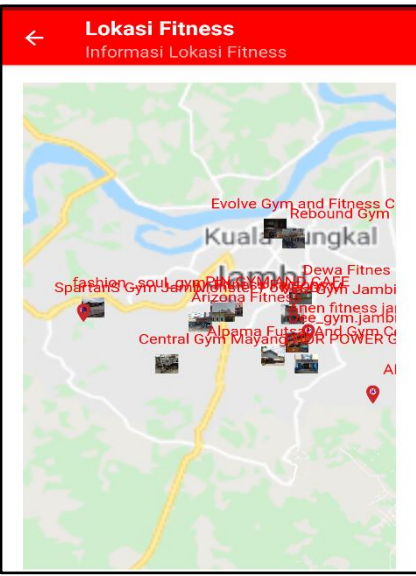

 **Gambar 5.3 Implementasi Menu Lokasi Fitness**

### **5.1.4 Implementasi Menu Daftar** *Lokasi Fitness Center*

Jika pengguna memilih menu daftar fitness center akan menampilkan informasi detail fitness center dan pengguna bisa memberi komentar dan masukan pada tempat fitness center yang di pilih.

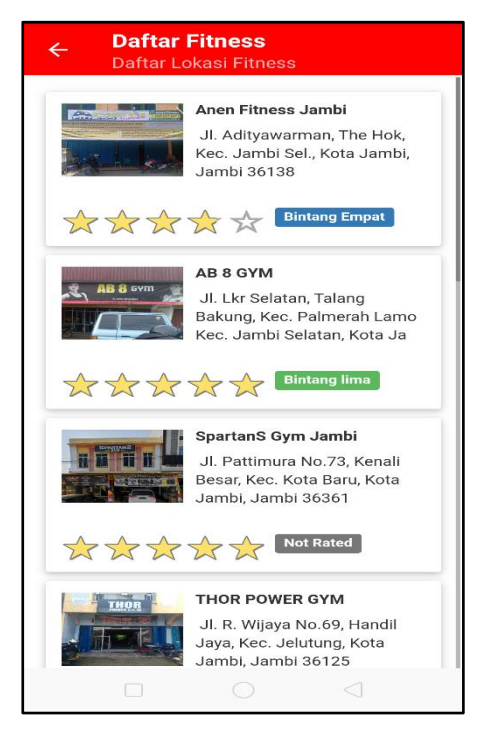

**Gambar 5.4 Implementasi Menu Daftar Lokasi Fitness**

#### **5.1.5 Implementasi Menu Tips** *Fitness*

Di aplikasi GIS Fitnes Center ini, terdapat menu tips fitness yang akan

memberi informasi tips-tips seputar *fitness* yang benar.

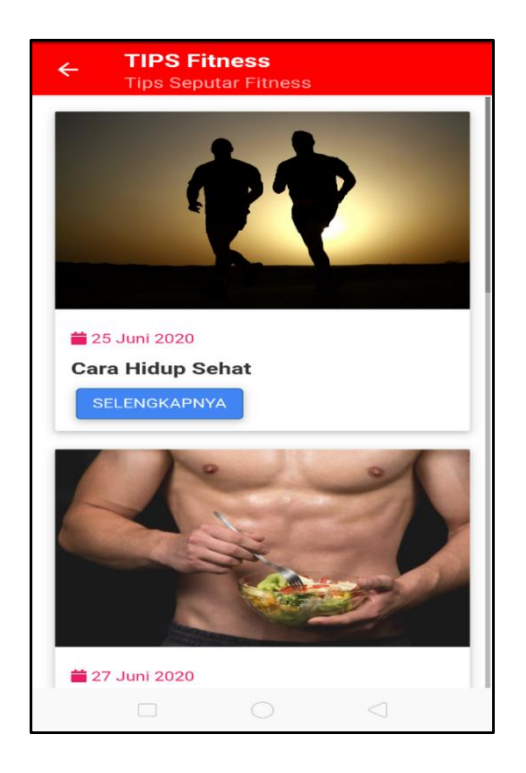

**Gambar 5.5 Implementasi Menu Tips Fitness** 

### **5.1.6 Implementasi Menu Lokasi Terdekat Fitness center**

Bila pengguna memilih menu lokasi fitness center terdekat, maka pengguna akan dihadapkan pada sebuah tampilan yang berisikan daftar lokasi fitness terdekat.

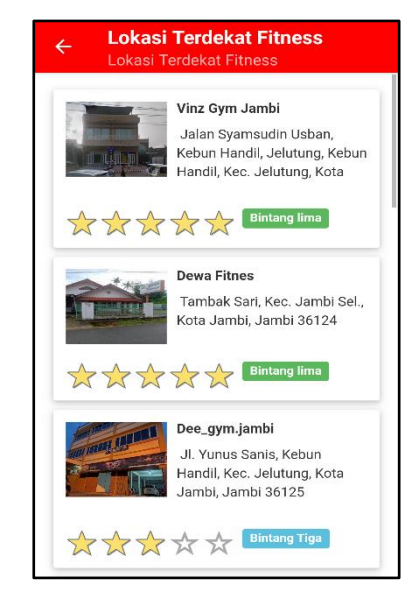

**Gambar 5.6 Implementasi Menu Lokasi Terdekat Fitness center**

### **5.1.7 Implementasi Menu Berita dan Informasi**

Jika pengguna memilih menu berita dan informasi maka sistem akan menampilkan informasi dan berita seputar fitness.

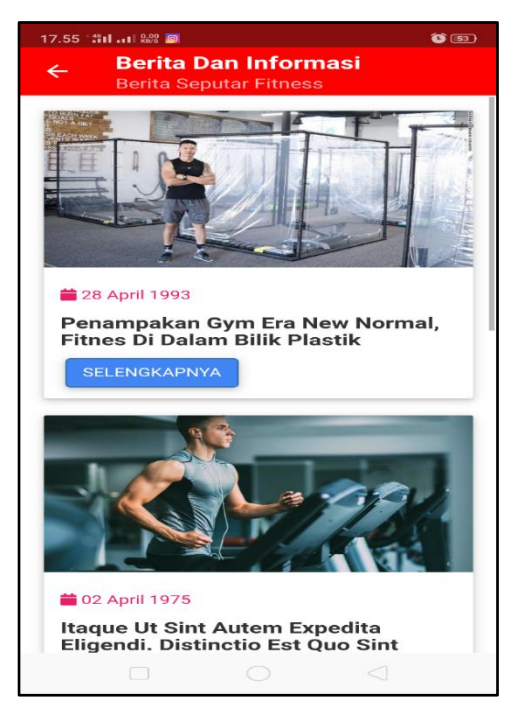

**Gambar 5.7 Implementasi Menu Berita dan Informasi**

### **5.1.8 Implementasi Menu Panduan**

Apabila pengguna memilih panduan Aplikasi, maka pengguna akan dihadapkan pada sebuah tampilan yang berisikan informasi tentang pengunaan fitur fitur pada aplikasi gis *fitness center*.

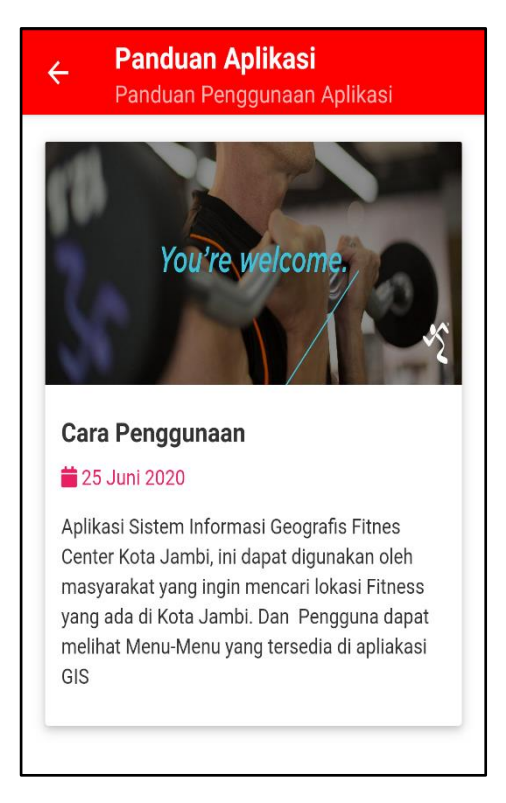

**Gambar 5.8 Implementasi Menu Panduan**

### **5.1.9 Implementasi Halaman Utama Website Admin**

Bila admin ingin menginput data lokasi fitness center, tips fitness, panduan fitness, berita dan informasi, dan mengkonfrim data saran dari user, maka admin harus mengunjungi website admin yang telah di sediakan.

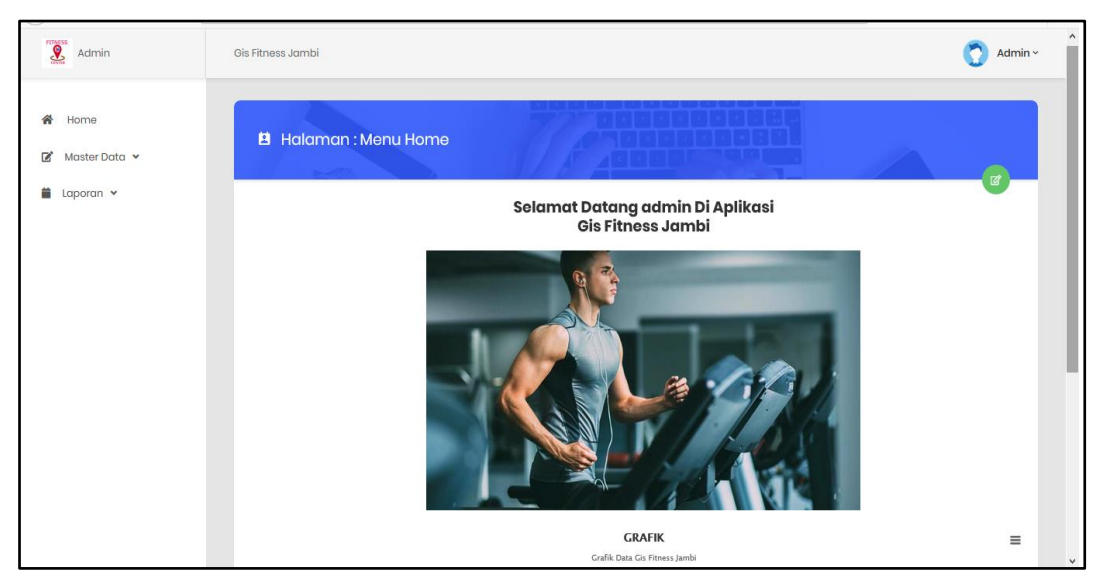

**Gambar 5.9 Implementasi Halaman Utama Website Admin**

## **5.10 Implementasi Data admin**

Bila admin ingin menambah beberapa admin maka admin di haruskan

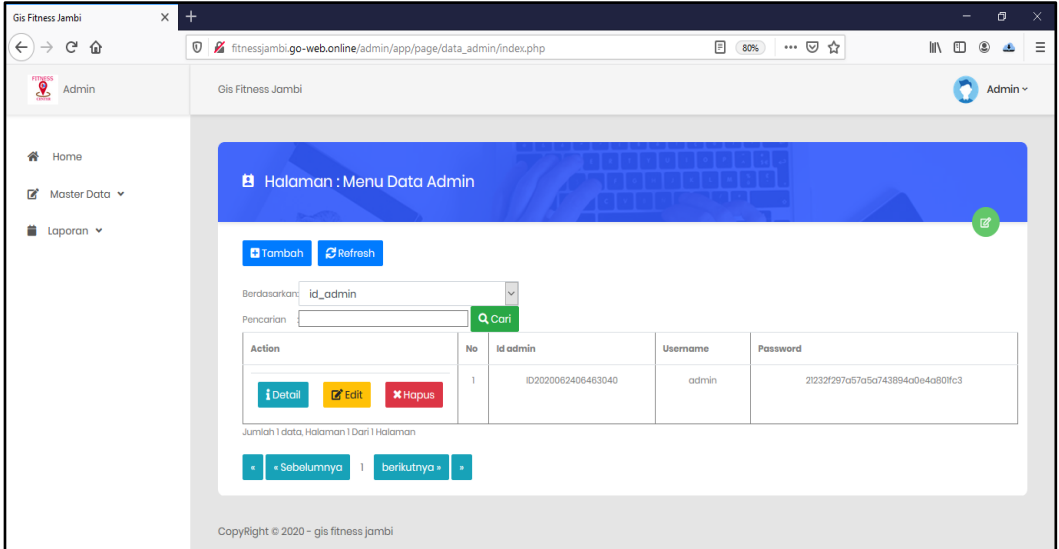

mengklik data admin dan menginput data data yang di perlukan.

**Gambar 5.10 Implementasi Halaman Data Admin**

### **5.11 Implementasi Data Lokasi Fitness Center**

Bila admin ingin menambah lokasi fitness center pada menu lokasi fitness maka admin diharuskan menuju kehalaman data lokasi fitness center dan menginputkan hal hal yang di perlukan.

| <b>①</b> Ø fitnessjambi.go-web.online/admin/app/page/data_gis_fitnes_jambi/index.php    |                |                      |                       |                                                                                               |                   | $\boxed{=}$ 67%    | … ② ☆        |             |            |                       |
|-----------------------------------------------------------------------------------------|----------------|----------------------|-----------------------|-----------------------------------------------------------------------------------------------|-------------------|--------------------|--------------|-------------|------------|-----------------------|
| <b>Gis Fitness Jambi</b>                                                                |                |                      |                       |                                                                                               |                   |                    |              |             |            | Admin ~               |
| B Halaman: Menu Data Gis Fitnes Jambi                                                   |                |                      |                       |                                                                                               |                   |                    |              |             |            | <b>TET</b>            |
| <b>C</b> Rofrosh<br><b>D</b> Tambah<br>id_gis_fitnes_jambi<br>Berdasarkan:<br>Pencarian |                | $\sim$<br>Qcari      |                       |                                                                                               |                   |                    |              |             |            |                       |
| Action                                                                                  | No             | Id gis fitnes jambi  | Nama gis fitnes jambi | Alamat                                                                                        | <b>No telepon</b> | Deakripal          | Nama pemilik | Lert        | Lng        | <b>Foto gin fitne</b> |
| <b>DE Eclit</b><br><b>EDotail</b><br><b>X</b> Hopus                                     |                | GIS20200625024342984 | Anon fitnoss jambi    | JL.<br>Adityowarman,<br>The Hok, Keo.                                                         | 0813-7418-3800    | tempot<br>fitrwass | Cocop        | $-1.626210$ | 103.624794 | <b>STATISTICS</b>     |
|                                                                                         |                |                      |                       | Jambi Sol.<br>Kota Jambi,<br>Jornbi 36138                                                     |                   |                    |              |             |            |                       |
| <b>De</b> Edit<br><b>i</b> Detail<br><b>X</b> Hapus                                     | $\overline{2}$ | 01820200625135750088 | AB 8 GYM              | Jl. Lkr Solaton.<br>Talang Bakung,<br>Kec. Polmerah<br>Lamo Keo.<br>Jambi Selatan.<br>Kota Ja | 0805 3163 5473    | AB 8 GYM<br>Jambi  | DANI         | $-1.647866$ | 103.643000 | $\frac{1}{\sqrt{2}}$  |

 **Gambar 5.11 Implementasi Halaman Lokasi Fitness Center**

### **5.12 Implementasi Data Tips Fitness**

Bila admin ingin menambah beberapa tips fitness maka admin di haruskan mengklik data tips fitness dan menginput data data yang di perlukan.

| $\sum_{n=1}^{\infty}$ Admin        | <b>Gis Fitness Jambi</b>                                         |                |                         |                 |                               |               | Admin ~                                                                                              |
|------------------------------------|------------------------------------------------------------------|----------------|-------------------------|-----------------|-------------------------------|---------------|----------------------------------------------------------------------------------------------------|
| Home<br>Master Data v<br>Laporan v | B Halaman: Menu Data Tips<br><b>B</b> Refresh<br><b>D</b> Tambah |                |                         |                 |                               |               |                                                                                                    |
|                                    | Berdasarkan: id_tips<br>Pencarian                                |                | $\vee$<br><b>Q</b> Cari |                 |                               |               |                                                                                                    |
|                                    | Action                                                           | No             | <b>Id tips</b>          | <b>Tanggal</b>  | Judul                         | Foto          | Ini                                                                                                  |
|                                    | <b>Inf</b> Edit<br>iDetail<br><b>X</b> Hapus                     | n.             | TIP20200625024608427    | 25 Juni<br>2020 | Cara Hidup Sehat              | <b>SO</b>     | Konsumsi lah makanan sehat dan bergizi baik bagi tubuh, jaga tidur minimal 8<br>jam sehari dan juga  |
|                                    | <b>Z</b> Edit<br><b>X</b> Hapus<br>iDetail                       | $\overline{2}$ | TIP20200627104133116    | 27 Juni<br>2020 | Pilih diat yang tepat         | المتباد       | Untuk memilih cara terbaik untuk menurunkan<br>berat badan, penting untuk mendapatkan sara           |
|                                    | <b>Ex</b> Edit<br>iDetail<br><b>X</b> Hapus                      | $\mathbf{3}$   | TIP20200627l04310505    | 27 Juni<br>2020 | Akuntansi Diri                | 事件            | Untuk dapat melakukan burger 50 kg, perlu akuntabilitas diri.<br>Katika kita berbicara ten           |
|                                    | <b>B</b> Edit<br><b>X</b> Hapus<br>iDetail                       | $\Delta$       | TIP20200827104407553    | 27 Juni<br>2020 | Kesesuaian harapan            | -18           | etika kita berbicara tentang diet untuk menurunkan beberapa kilogram, tidak<br>perlu mengikuti penur |
|                                    |                                                                  | 5              | TIP20200627104529877    | 27 Juni<br>2020 | Pengembangan ego yang<br>baik | $\mathcal{R}$ | Penting untuk mengingat fakta ini dan menerimanya. Jangan mengambil orang<br>yang memulai diet cepat |

**Gambar 5.12 Implementasi Halaman Tips Fitness**

### **5.13 Implementasi Data Berita dan informasi**

Bila admin ingin menambah berita dan informasi pada menu berita dan informasi makan admin diharuskan menuju kehalaman data berita dan menginputkan hal hal yang di perlukan.

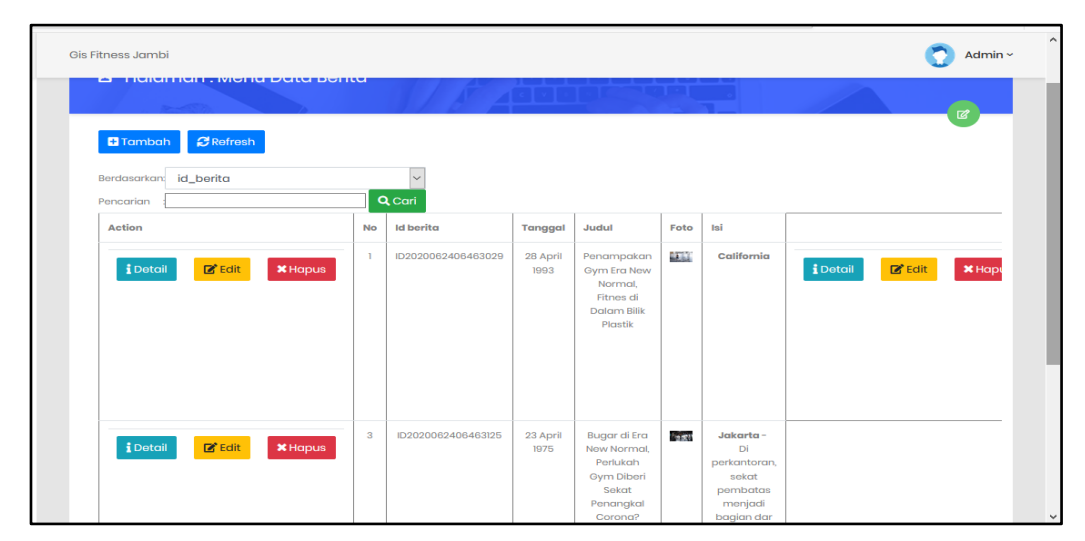

**Gambar 5.13 Implementasi Halaman Berita dan Informasi**

# **5.2 PENGUJIAN SISTEM**

Pengujian sistem adalah proses eksekusi sebuah program atau sistem dengan maksud menemukan kesalahan atau melibatkan setiap kegiatan yang bertujuan untuk mengevaluasi atribut atau kemampuan dari suatu program atau sistem dan menentukan bahwa ia memenuhi hasil yang diperlukan. Hasil dari pengujian sistem dapat dijelaskan dengan tabel berikut.

| <b>MODUL</b><br><b>YANG</b><br>DI<br><b>UJI</b> | Prosedur<br>pengujian | <b>Masu</b><br>kan | Keluaran<br>yang<br>diharapkan | <b>Hasil</b><br>yang<br>didapat | <b>Kesim</b><br>pulan |
|-------------------------------------------------|-----------------------|--------------------|--------------------------------|---------------------------------|-----------------------|
| Menu utama                                      | Login                 | Pengg              | Tampil                         | Tampil                          | Berha                 |
|                                                 |                       | una                | menu utama                     | menu                            | sil                   |
|                                                 |                       | menek              |                                | utama                           |                       |

**Tabel 5.1 Pengujian Menu Utama**

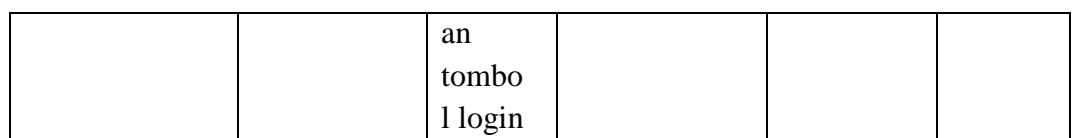

| <b>MODUL</b> | <b>Prosedur</b> | <b>Masu</b> | <b>Keluaran</b> | <b>Hasil</b>  | <b>Kesimp</b> |
|--------------|-----------------|-------------|-----------------|---------------|---------------|
| YANG DI      | pengujian       | kan         | yang            | yang          | ulan          |
| <b>UJI</b>   |                 |             | diharapkan      | didapat       |               |
| Menu lokasi  | Memilih         | Pengg       | Sistem          | <b>Sistem</b> | Berhasi       |
| fitness      | menu            | una         | menampilka      | menampi       | -1            |
| center       | lokasi          | menek       | semua<br>n      | lkan          |               |
|              | fitness         | an          | lokasi          | semua         |               |
|              | center          | menu        | fitness         | lokasi        |               |
|              |                 | lokasi      | center          | fitness       |               |
|              |                 | fitness     |                 | center        |               |
|              |                 | center      |                 |               |               |

**Tabel 5.2 Pengujian Menu Lokasi Fitness Center**

**Tabel 5.3 Pengujian Menu Daftar Fitness Center**

| <b>MODUL</b> | Prosedur  | <b>Masu</b> | Keluaran   | <b>Hasil</b>  | <b>Kesimp</b> |
|--------------|-----------|-------------|------------|---------------|---------------|
| YANG DI      | pengujian | kan         | yang       | yang          | ulan          |
| <b>UJI</b>   |           |             | diharapkan | didapat       |               |
| Menu daftar  | Memilih   | Pengg       | Sistem     | <b>Sistem</b> | Berhasi       |
| fitness      | menu      | una         | menampilka | menampi       | 1             |
| center       | daftar    | menek       | semua<br>n | lkan          |               |
|              | fitness   | an          | daftar     | menu          |               |
|              | center    | menu        | fitness    | daftar        |               |
|              |           | daftar      | center     | fitness       |               |
|              |           | fitness     |            | center        |               |
|              |           | center      |            |               |               |

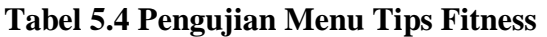

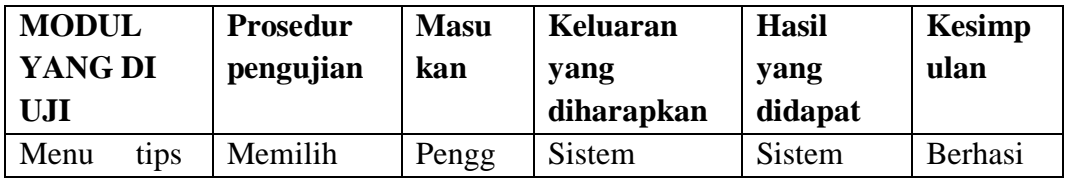

| fitness | menu    | tips | una     | menampilka   | menampi   |  |
|---------|---------|------|---------|--------------|-----------|--|
|         |         |      |         |              |           |  |
|         | fitness |      | menek   | n semua tips | lkan      |  |
|         |         |      | an      | fitness      | menu tips |  |
|         |         |      | menu    |              | fitness   |  |
|         |         |      | tips    |              |           |  |
|         |         |      | fitness |              |           |  |

**Tabel 5.5 Pengujian Menu Lokasi Fitness Center Terdekat**

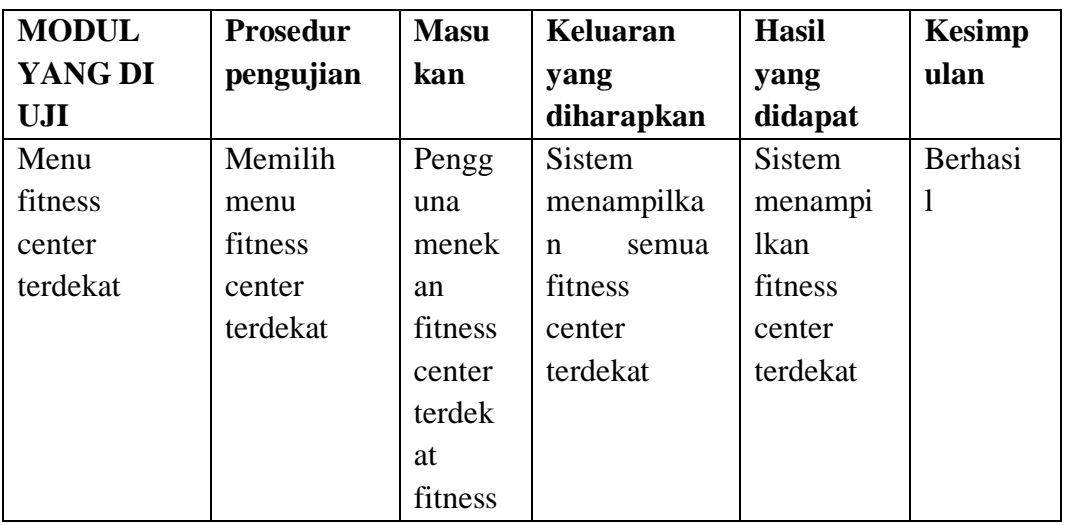

# **Tabel 5.6 Pengujian Menu berita**

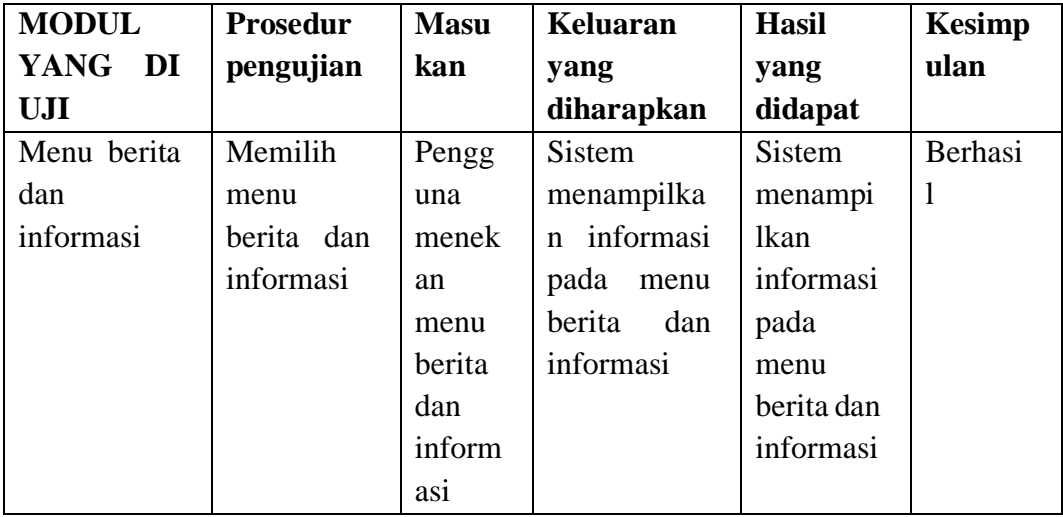

# **Tabel 5.2 Pengujian Menu Panduan**

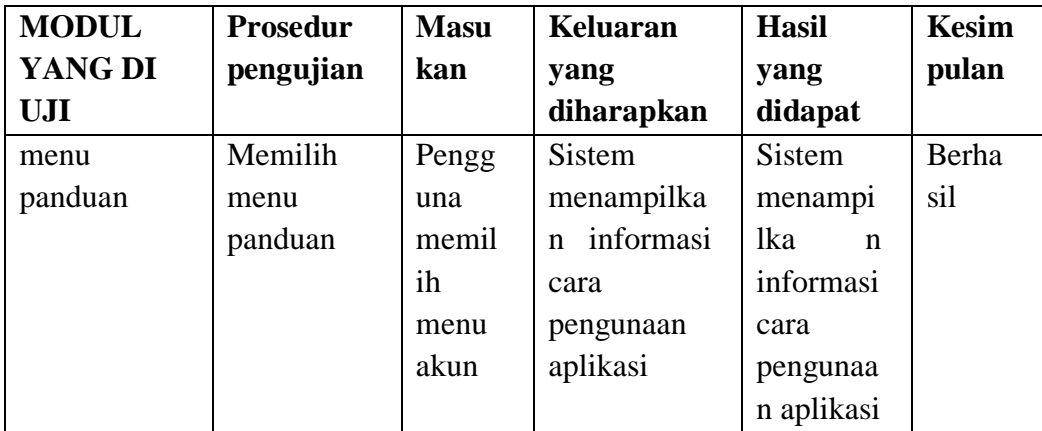

### **5.3 KELEBIHAN DAN KELEMAHAN APLIKASI**

Pada bagian ini, penulis akan menjelaskan tentang kelebihan dan kekurangan yang dimiliki oleh aplikasi *Mobile* GIS untuk mencari Lokasi fitness center di Kota Jambi. Dalam hasil dari perancangan aplikasi ini, penulis dapat menyampaikan kelebihan dan kekurangannya.

### **5.3.1 Kelebihan Dari Aplikasi**

Adapun kelebihan dari aplikasi *Mobile* GIS untuk mencari *fitness center* di Kota Jambi yaitu:

- 1. Mudah dioperasikan karena rancangan dari setiap tampilan dirancang secara bersahabat atau mudah di mengerti.
- 2. Antarmuka di rancang secara sederhana dan tidak menggunakan banyak layar, sehingga tidak membingungkan pengguna.
- 3. Dapat digunakan oleh pengguna di mana saja karena aplikasi ini berjalan di Smartphone yang bersistem operasi Android.
- 4. Memudahkan pengguna, sehingga proses pencarian Lokasi *fitness center* ada di Kota Jambi menjadi lebih efektif dan efisien.

# **5.3.1 Kekurangan Dari Aplikasi**

Adapun kekurangan dari aplikasi *Mobile* GIS untuk mencari Lokasi fitness center di Kota Jambi yaitu:

- 1. Ruang lingkup masih hanya sebatas daerah Kota Jambi, belum mencakup seluruh Provinsi Jambi.
- 2. Aplikasi ini memerlukan sinyal GPS dan internet untuk menjalankannya sehinga belum bisa digunakan secara offline.
- 3. Aplikasi ini hanya dapat dijalankan di ponsel Android, tidak multi platform.